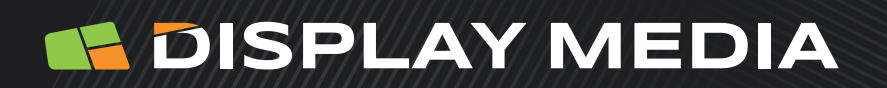

**Expert en Affichage Digital & Solutions Interactives**

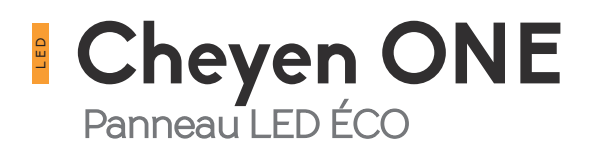

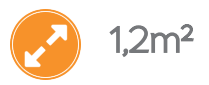

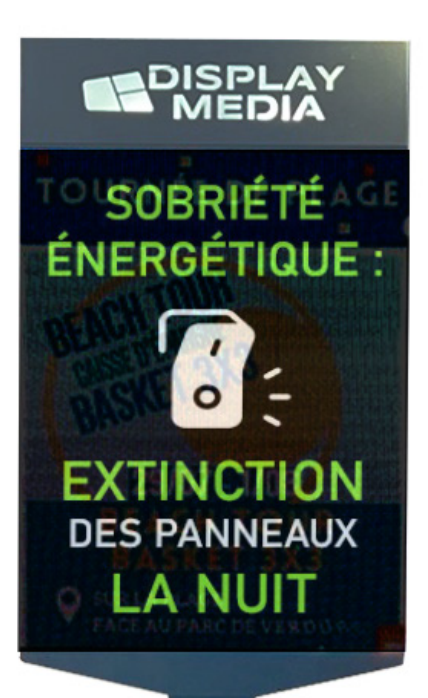

# **AFFICHAGE LED** & **OUTDOOR**

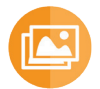

Conçu pour l'Affichage de vos **textes, photos**, **vidéos**, **messages d'informations**, **publicités** et tous médias numériques... **en extérieur**.

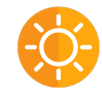

Offre une **qualité d'affichage et une luminosité** adaptée aux environnements extérieurs.

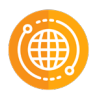

Peut être **piloté à distance** via une **connexion WiFi** ou **3G/4G** ou peut être raccordé sur un réseau existant via une **connexion Ethernet**.

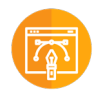

Autres dimensions proposées dans la gamme CHEYEN : 1.5m²,  $2.18m^2$ , 3m<sup>2</sup> et 6m<sup>2</sup>.

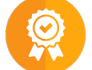

Disponibilité des pièces détachées pendant 10 ans.

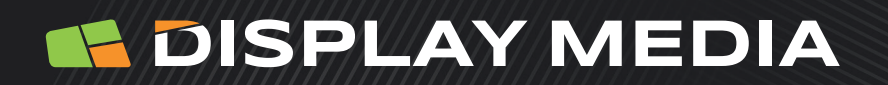

**Expert en Affichage Digital & Solutions Interactives**

## **CARACTÉRISTIQUES TECHNIQUES**

### PANNEAU LED ECO

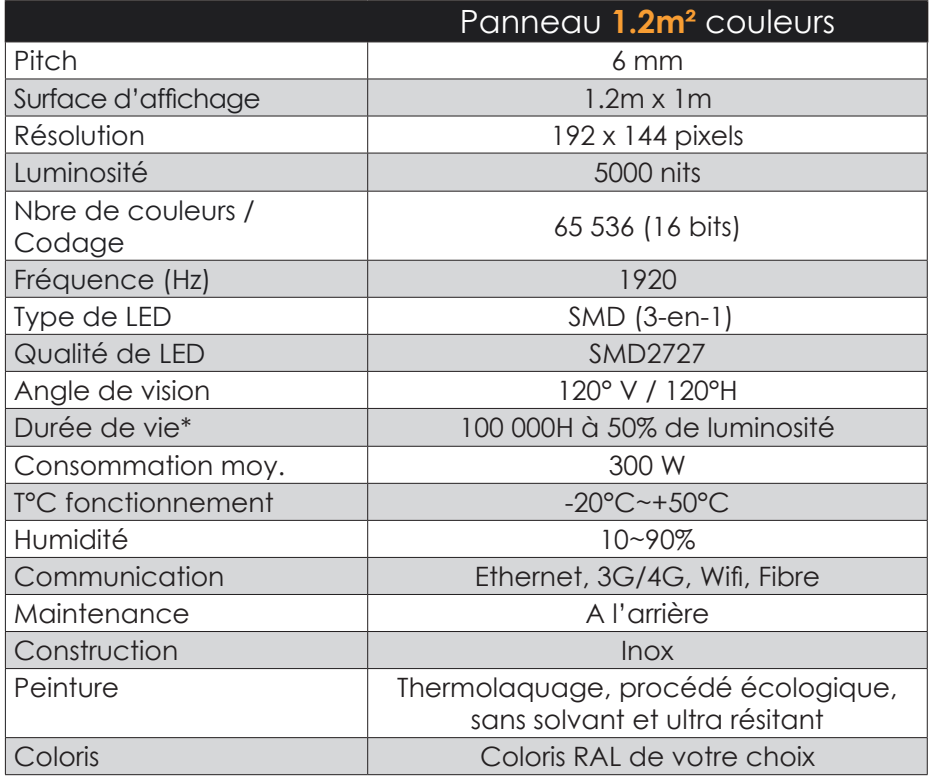

## **E DISPLAY MEDIA**

## **Expert en Affichage Digital & Solutions Interactives**

## **PILOTEZ VOTRE PANNEAU LEDs AVEC DMCWARE**

DMCware : l'Atelier Logiciel de Création et de Gestion de Contenus Multimédias

logicielle de Création et de Gestion de Contenus Multimédias qui permet aux utilisateurs de créer, diffuser et planifier des projets d'affichage de manière simple et intuitive. Créez et pilotez ainsi vos présentations via une connexion sur un réseau local ou à distance via le mode SaaS (nécessite une connexion web).

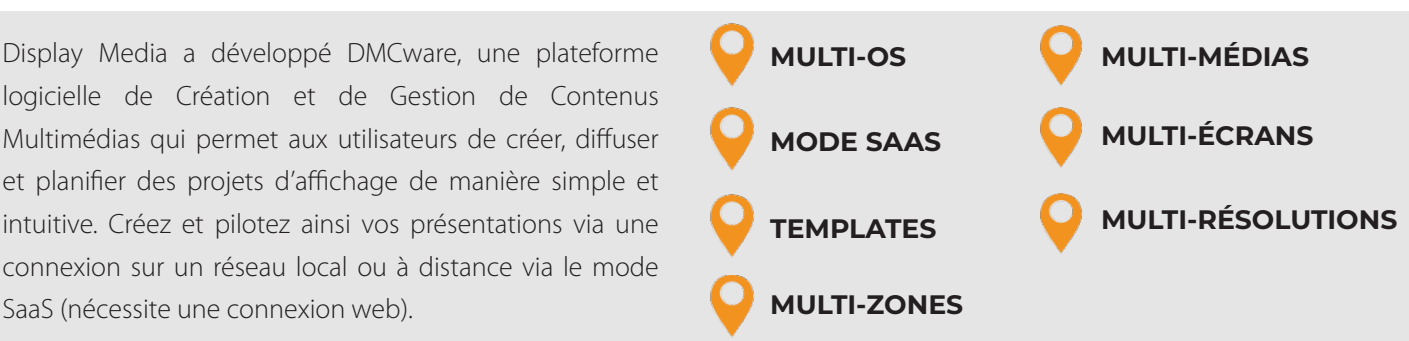

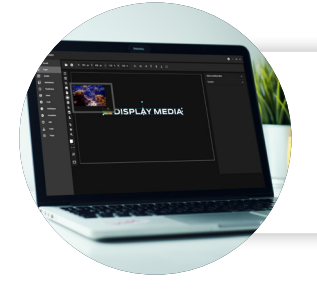

#### **C** Création

Possibilité de créer un modèle ou d'utiliser un template existant. Différents objets de création sont disponibles dans l'interface.

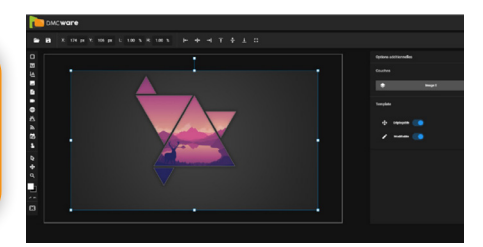

#### MÉDIATHÈQUE

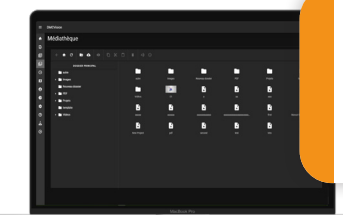

## Planification

Planifiez vos projets jusqu'à un an à l'avance en sélectionnant des plages horaires avec ou sans récurrence. Avec notre logiciel d'affichage dynamique, vous pouvez piloter un ou plusieurs écrans simultanément !

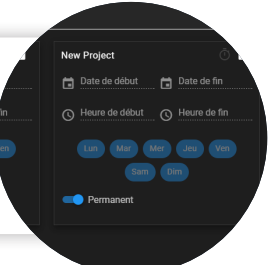

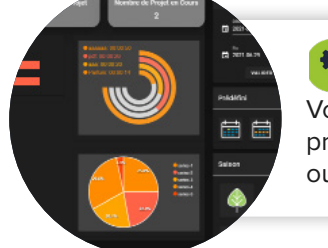

#### **Ro** Analyse

Vous pouvez voir la durée d'affichage de chaque projet sur une période de temps donnée, sur un ou tous les players.

#### **STATISTIQUES**

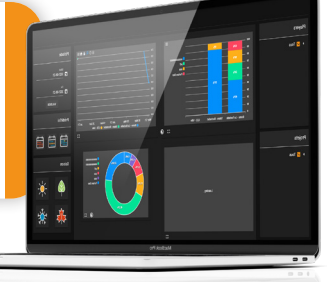

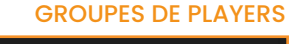

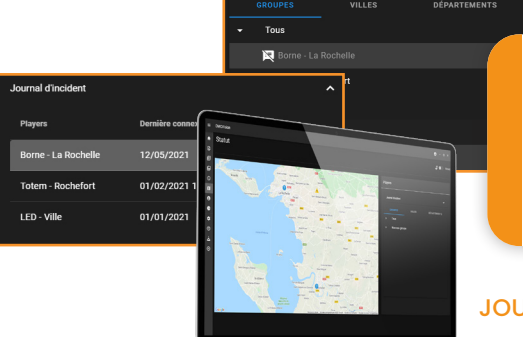

### Gestion

Vérifiez l'état de chaque player, savoir s'il est connecté ou déconnecté, ou présente un défaut d'affichage. Le journal d'incident permet de recenser les écrans ayant actuellement un défaut.

#### JOURNAL D'INCIDENT

## Fonctionnalités détaillées

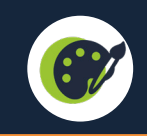

#### OBJETS DE CRÉATION

Liste des différents objets pouvant être utilisés dans un projet :

- ◊ Rectangle de couleur ;
- ◊ Texte enrichi et texte défilant ;
- ◊ Images / diaporama d'images ;
- ◊ PDF (sous forme de diaporama des différentes pages) ;
- ◊ Vidéo (format mp4) ;
- ◊ Page web ;
- ◊ Flux RSS (sous forme de texte défilant ou de liste) ;
- ◊ Champs dynamiques (heure, date du jour, numéro de semaine, compte à rebours...)

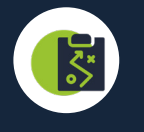

#### PLANIFICATION

Cette section permet de définir les projets affichés sur un player défini, en choisissant leur créneau horaire et leur visibilité.

Une arborescence filtrable permet de voir les players contenus dans les différents groupes de players. Les différents projets sont affichés sur une carte.

Il est possible de modifier l'ordre d'affichage de chaque projet et de verrouiller de la durée totale de la boucle d'affichage.

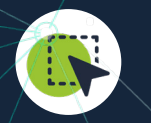

#### OUTILS DE SÉLECTION

Chaque objet peut-être sélectionné ou désélectionné. On peut maintenant naviguer dans la zone de création avec la molette de la souris verticalement et horizontalement.

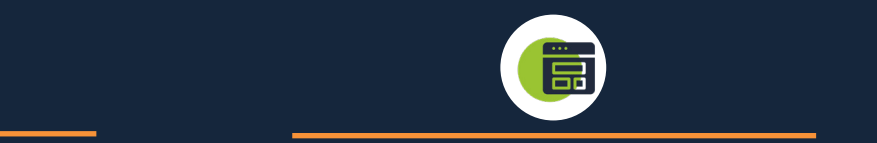

#### PROJETS & TEMPLATES

Ces sections servent à démarrer la création d'un projet ou d'un template, ou d'ouvrir ceux déjà existants.

Sélection des projets récemment ouverts avec un système de filtre par nom. Cette fonctionnalité existe également pour les templates.

Nous mettons à disposition une certaine quantité de templates correspondant à des domaines particuliers d'affichage ou de scénarios « standards ».

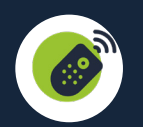

#### CONTRÔLE À DISTANCE

Mode Saas intégré et développé par nos soins, avec une déclinaison en application.

Notre dispositif permet de gérer les écrans d'affichage tels que les écrans LCD ou LED, permettant d'afficher un contenu multimédia riche et varié.

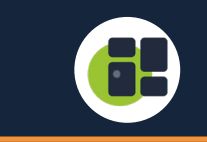

#### TABLEAU DE BORD

Il permet de voir un récapitulatif des états de connexion des différents players et de voir les écrans connectés d'un simple coup d'œil grâce à un code couleur. Une liste de résolutions standard est à disposition avec la possibilité de verrouiller le ratio largeur et hauteur.

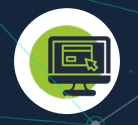

#### INTERFACE GLOBALE

Elle permet maintenant une navigation plus facile dans les différentes sections de l'application grâce à un menu de navigation latéral.

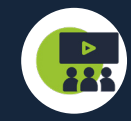

#### COMPTE VIEWER

Ce compte permet d'accéder à une interface qui permet uniquement de voir ce que diffuse actuellement un player. Cela permet à un organisme de donner l'accès à l'affichage des différents panneaux disponibles.

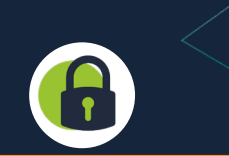

#### AUTHENTIFICATION & COMPTES

Comptes utilisateurs en nombre illimité rattachés à une société qui constitue l'espace de travail (médiathèque, liste projets/templates, players rattachés, etc…)

Chaque utilisateur peut avoir des droits d'accès spécifiques :

- ◊ Création de projets & templates ;
- ◊ Médiathèque ;
- ◊ Planification & visualisation de la planification en cours;
- ◊ Section statut & modification profil ;
- ◊ Accès aux statistiques.

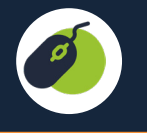

#### ERGONOMIE

Les différents niveaux de widgets sont maintenant affichés en liste et peuvent être réorganisés en faisant un drag and drop. Chaque objet peut être également déplacé en utilisant divers outils de navigation :

- ◊ Flèches du clavier ;
- ◊ Clic molette ;
- ◊ drag & drop.

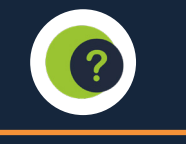

#### SECTION AIDE **Example 2018** PARAMÈTRES

Des images animées décrivent chaque fonctionnalité à la façon d'un guide pas à pas. Elles ont pour but de vous accompagner ou de vous rappeler certains fonctionnements de DMCware.

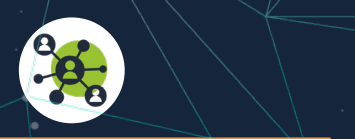

## **EXPERIENCIÁ EN Affichage Digital Experiencia de la propie de la propie de la propie de la propie de la propie de la propie de la propie de la propie de la propie de la propie de la propie de la propie de la propie de la p**

Visualisation des des informations : nom du compte, type d'abonnement, date de début d'abonnement, expiration du contrat, nombre de players rattachés au compte et le nombre d'utilisateurs.

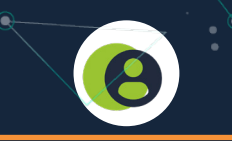

#### PROFIL

Cette section sert à administrer le compte « société » rattaché à l'utilisateur actuellement connecté, avec possibilité de mettre à jour l'identifiant et le mot de passe utilisés lors de l'authentification. Il permet aussi de :

- ◊ Créer de nouveaux utilisateurs (et personnaliser les droits d'accès) ;
- ◊ Renommer les players & définir leurs coordonnées géographiques ;
- ◊ Créer des groupes de players ;
- Gérer les dernières résolutions écrans utilisées ;
- Accès au journal de connexion.

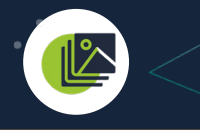

#### MÉDIATHÈQUE

Import d'images avec option de prévisualisation. L'interface de contrôle de lecture des vidéos indique la durée et une barre de progression permettant de parcourir la vidéo rapidement. Nous mettons à disposition une certaine quantités de pictogrammes libres de droit.

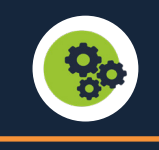

Permet le changement de langue de l'interface entre français et l'anglais, et le passage entre le thème sombre et le thème clair.